# Installation and user manual

# 4 - 20 mA module

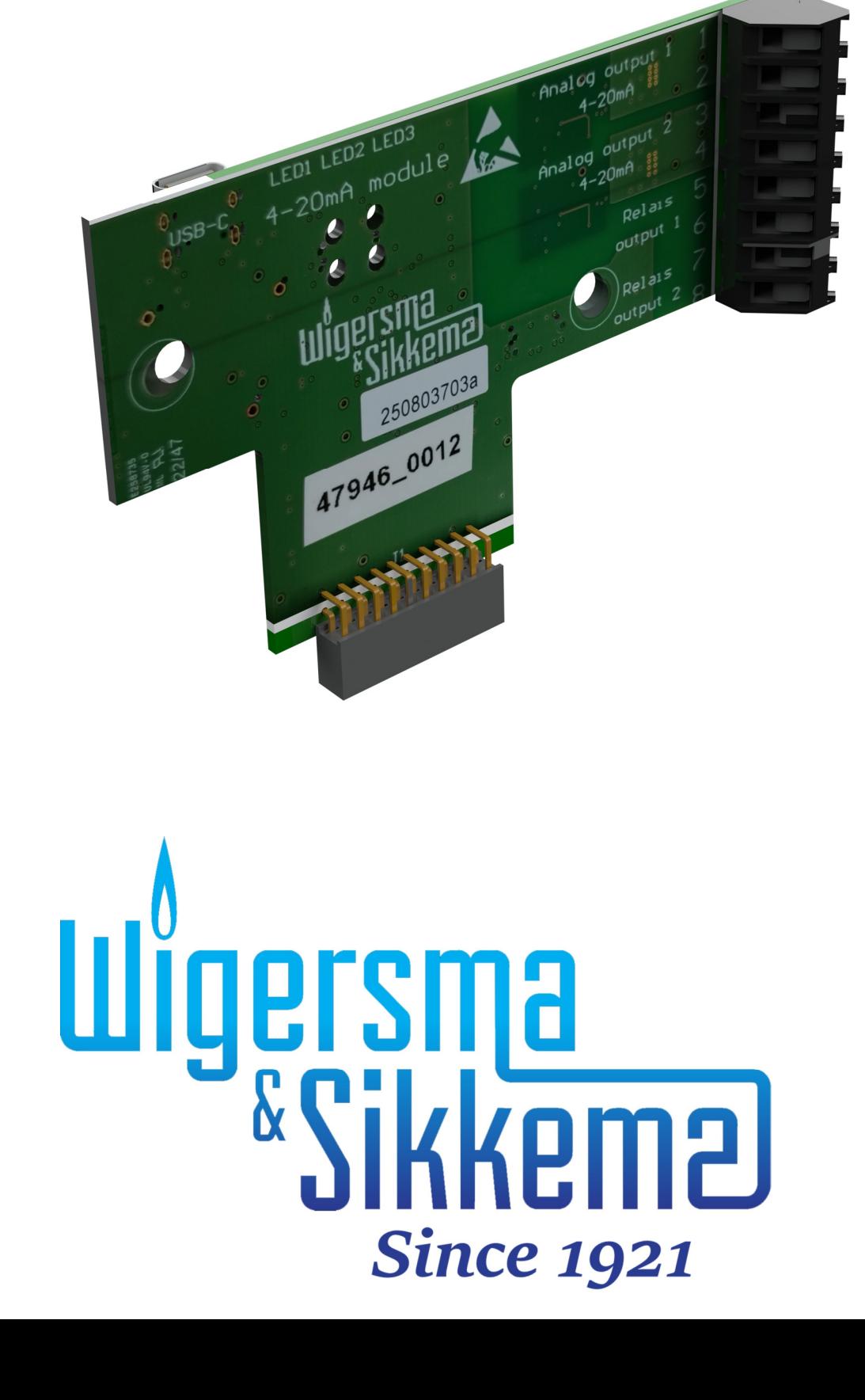

#### **All rights reserved.**

#### **Copyright © 2023 Wigersma & Sikkema B.V.**

All the figures and descriptions in this installation and user manual have been compiled only after careful checking. Despite this, however, the possibility of errors cannot be completely eliminated. Therefore, no guarantee can be given for completeness or for the content. Also, the manual cannot be taken as giving assurance with regard to product characteristics. Furthermore, characteristics are also described that are only available as options.

The right is reserved to make changes in the course of technical development. We would be very grateful for suggestions for improvement and notification of any errors, etc.

**With regard to extended product liability the data and material characteristics given should only be taken as guide values and must always be individually checked and corrected where applicable. This particularly applies where safety aspects must be taken into account.** 

Further support can be obtained from the branch or representative responsible for your area. The address is printed on the back of this manual or simply enquire at Wigersma & Sikkema B.V.

Passing this manual to third parties and its duplication, in full or in part, are only allowed with written permission from Wigersma & Sikkema B.V.

The guarantee becomes invalid if the product described here is not handled properly, repaired or modified by unauthorised persons or if replacement parts are used which are not genuine parts from Wigersma & Sikkema B.V.

# **Preface**

- This manual provides important information about the use of the 4 -20 mA module. Please read this manual carefully.
- Various remark and warnings in this manual are marked with symbols. Read these carefully and take measures were necessary.

The symbols used have the following meaning:

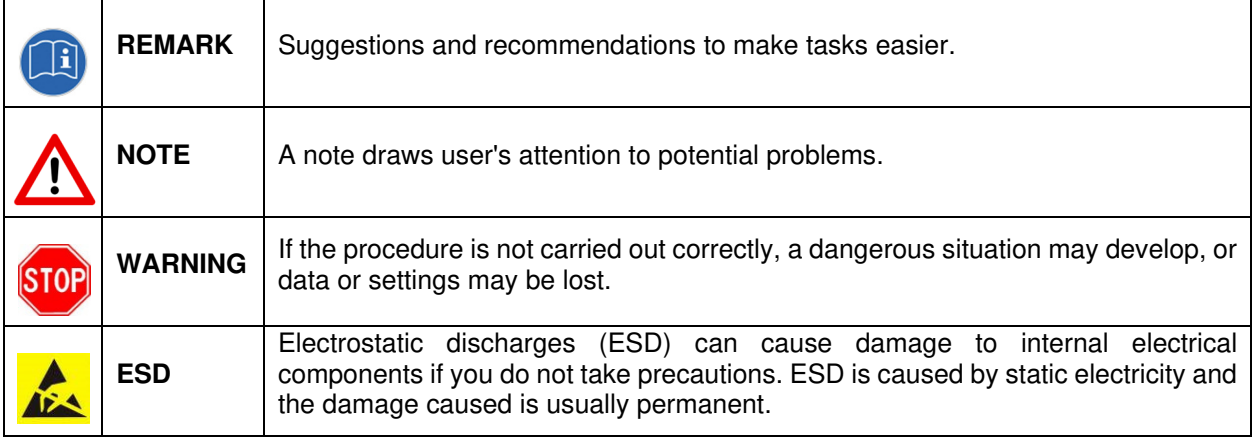

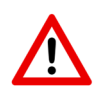

The guarantee becomes invalid if the product described here is not handled properly, repaired or modified by unauthorised persons or if replacement parts are used which are not genuine parts from Wigersma & Sikkema B.V.

# **Table of contents**

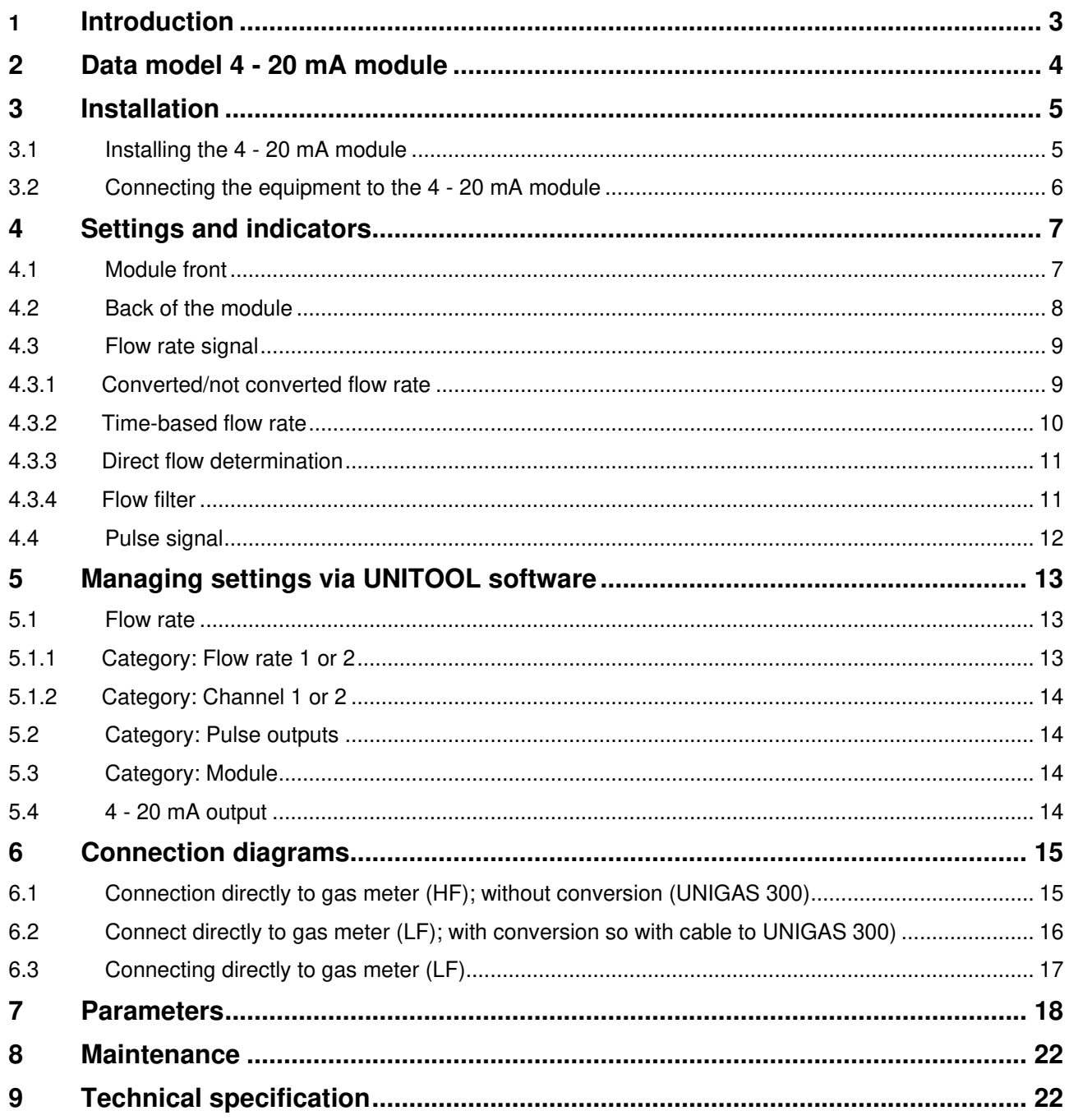

# **1 Introduction**

The 4 - 20 mA signal is widely used in the process industry. A 4 - 20 mA current loop is a two-wire electrical connection, fed by a constant voltage and connected to an inverter that converts a quantity to be measured into a direct current between 4 and 20 mA. This is a signal transmission standard for industrial instrumentation and communication where 4 mA represents zero per cent of the measured quantity and 20 mA represents 100 per cent.

From the 1950s, it is still the standard in many deployment areas due to its easy installation and automatic control of cable breakage. Furthermore, the current signal is much more insensitive to noise than a voltage signal, so it transmits a reliable signal even over longer distances.

Wigersma & Sikkema's 4 - 20 mA module provides the function to convert measurement data from a UNIGAS 300 or a pulse signal coming from a gas meter to an analogue 4 - 20 mA signal.

The 4 - 20 mA module is placed in an ISC230B in one of the 20-pin connectors, see also chapter 3.1. The ISC230B takes care of the Ex safe separation of the connections of the UNIGAS 300 or a gas meter. This eliminates the need for additional Ex interfaces for the 4 - 20 mA signal. The ISC230B can also be used to supply the UNIGAS 300.

The 4 - 20 mA module is equipped with two analogue 4 - 20 mA outputs and two digital electronic relay outputs. The outputs are galvanically isolated from each other and, related to the ISC230B, galvanically isolated according to common industrial standards. The outputs are polarity-independent and equipped with measures for ESD. In addition to the 4 - 20 mA outputs, the module has two pulse outputs. These can be used to transmit pulses from the equipment connected to the ISC230B.

The 4 – 20 mA module can periodically read out measurement data (such as pressure and temperature) from the UNIGAS 300, via the upper optical port (port 2). The period time is adjustable and is normally set equal to the measurement time of the UNIGAS 300. The read measurement data can optionally be transferred to the 4 - 20mA outputs, with the conversion to the 4 - 20 mA signal being freely adiustable/scalable.

The 4 - 20 mA module is equipped with functions for processing LF or HF pulses from a gas meter. For the purpose of near-time determination of the flow rate, LF pulse signals can be processed based on period time and HF pulse signals can be processed based on an adjustable measuring time, allowing accurate determination of the flow rate. Both 4 - 20mA outputs can additionally be set for pulse output based on the flow rate.

In addition, the 4 - 20 mA module can be configured to determine the converted flow rate on the basis of the conversion factor read from a connected UNIGAS 300 (via connection to port 2) equipped with a plug-in module or CI module.

A standard application may include a gas meter where an LF output of the gas meter is connected to an UNIGAS 300 for billing purposes and where the HF pulse output of the gas meter is connected to an ISC230B with 4 - 20 mA module for controlling an industrial process with a 4 - 20 mA signal.

Possible outgoing 4 - 20 mA signals are:

- 1. Flow rate
- 2. Press
- 3. Temperature
- 4. Correction factor
- 5. Z-value
- 6. Z/Zb value

The outputs can then be linked to a control application/system by a user.

Multiple ISC230B devices equipped with a 4 - 20 mA module can be connected via the local bus of the ISC230B, allowing the number of 4 - 20 mA outputs to be expanded.

The 4 - 20 mA module is set up using UNITOOL service software via a USB-C port. This does not require the 4 - 20 mA module to be installed in an ISC230B.

# **2 Data model 4 - 20 mA module**

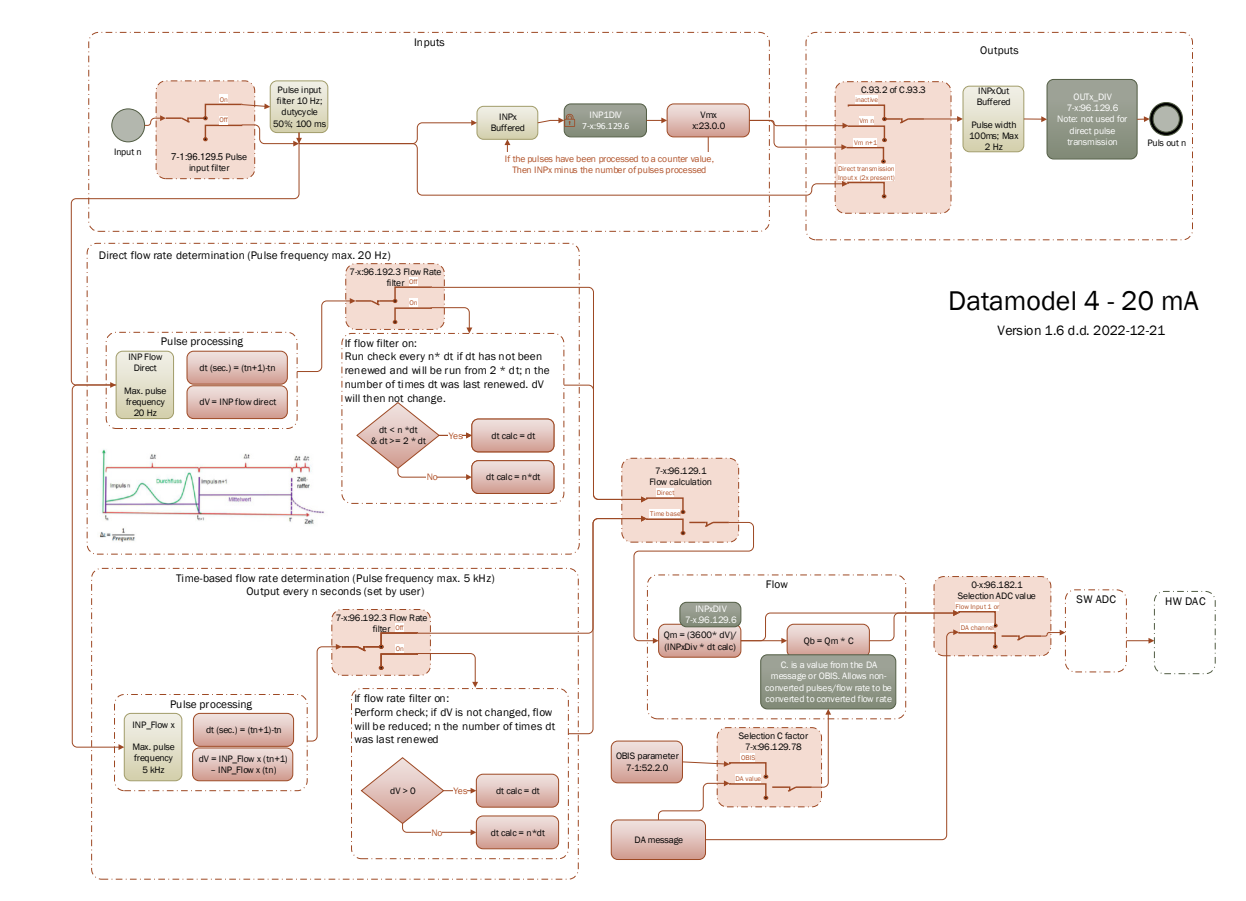

*Figure 1. Data model 4 - 20 mA module.* 

### **3 Installation**

#### **3.1 Installing the 4 - 20 mA module**

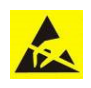

Electrostatic discharges (ESD) can cause damage to internal electrical components if you do not take precautions. ESD is caused by static electricity and the damage caused is usually permanent.

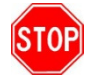

Inside the device in which the 4 - 20 mA module will be placed, there are parts connected to the mains voltage. Disconnect the mains voltage prior to work. Refer to the user manual of the device in which the 4 - 20 mA module will be placed.

The 4 - 20 mA module is inserted into the ISC230B and is installed as follows:

• ISC230B (see type plate on the left outside): there are 3 module connection slots (3). Place the 4 - 20 mA module on a free module connection slot. (Other modules may already be present).

NOTE: when using a pulse-out module also, it must always be placed on the lowest of the three connection slots. The 4 - 20 mA may then be placed in one (or both other) two slots.

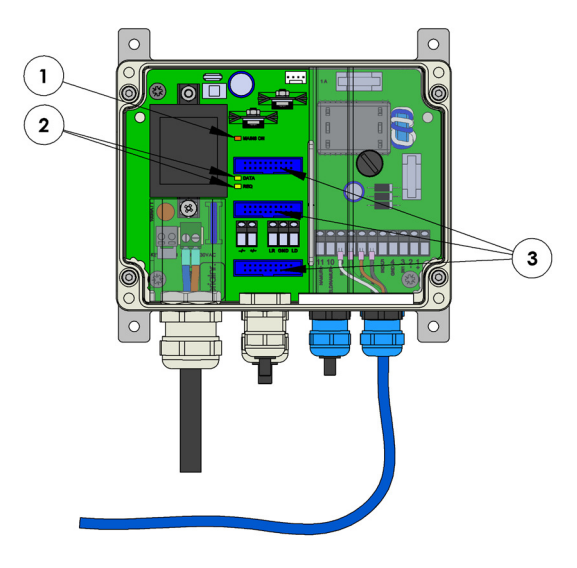

*Figure 2* 

• If an incoming HF signal is connected to the ISC230B for the 4 - 20 mA, there should be the text *fmax: 20 Hz (LF)/ 5 kHz (HF)* on the type plate of the ISC230B.

#### **ISC 230B**

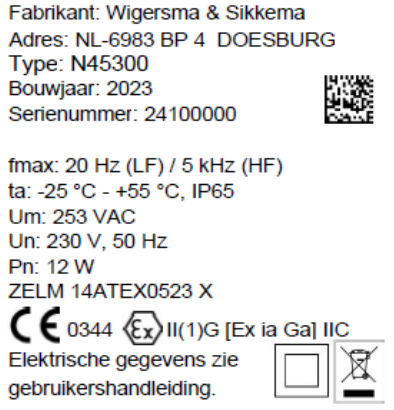

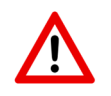

If the module is used with a pulse-out module (NN2671), the maximum frequency is 20 Hz

#### **3.2 Connecting the equipment to the 4 - 20 mA module**

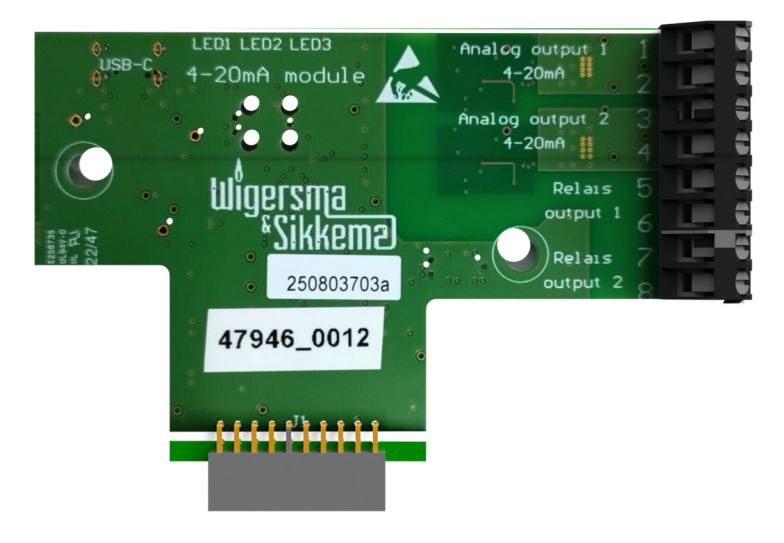

*Figure 3. Connections of the 4 - 20 mA module* 

The pulse from the gas meter is connected to the ISC230B, which transmits the signal to the module. If present, UNIGAS 300 is connected to the ISC230B via the second optical port and a power supply cable is connected to the UNIGAS 300.

The 4 - 20 mA output is connected to the user's equipment (PLC) and provided with a maximum 30V power supply for the module. After this connection, a 2.5 mA current will flow to confirm the connection. Periodically, the 4 - 20 mA module will read data from the UNIGAS 300. The data can then be converted back to a 4 - 20 mA output signal.

The two pulse inputs of the ISC230B can be used to perform a flow determination based on the incoming signals. When connected including UNIGAS 300, the converted flow can also be calculated. This flow value is then converted to a 4 - 20 mA signal.

In addition, the module has two pulse outputs.

The outputs are passive, i.e. the power supply must come from the user's side, see chapter 8 *Technical Specifications*.

# **4 Settings and indicators**

#### **4.1 Module front**

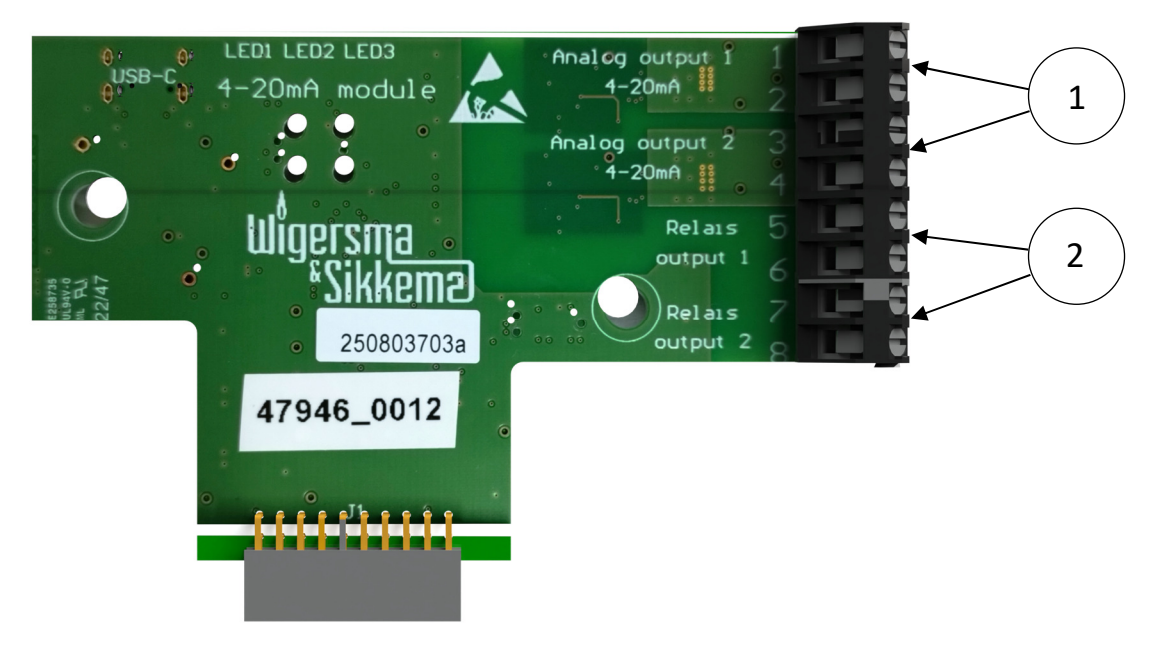

*Figure 4. Outputs of the 4 - 20 mA module* 

- 1. Connection terminals of the two analogue 4 20 mA signal outputs
- 2. Connection terminals of the two pulse outputs

#### **4.2 Back of the module**

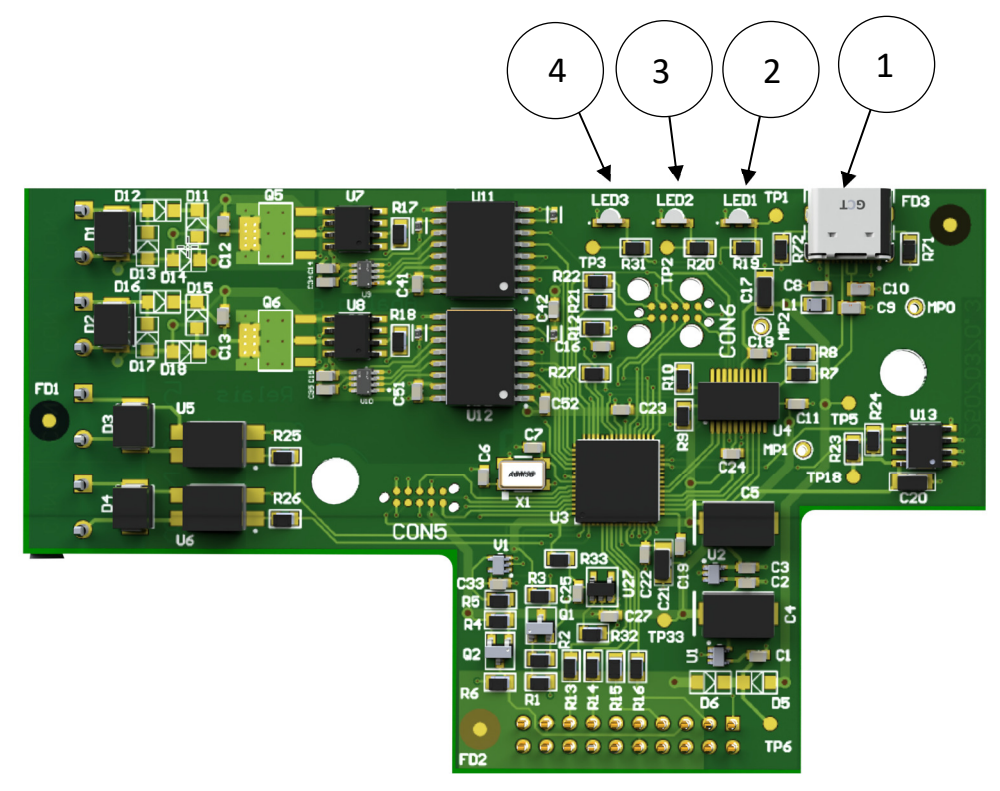

*Figure 5: LEDs of the 4 - 20 mA module* 

- 1. USB-C port for programming 4 20 mA module (via UNITOOL)
- 2. LED1 for indication that 4 20 mA module is active (flashes every 10 seconds)
- 3. LED2 for indication signal on pulse output 1 (relay output 1, figure 1)
- 4. LED3 for indication signal on pulse output 2 (relay output 2, figure 1)

#### **4.3 Flow rate signal**

The 4 – 20 mA module can convert incoming pulse(s) to a flow rate. The flow rate can be made available as a signal on one of the 4 – 20 mA outputs (via a software ADC and a DAC). The incoming pulse(s) are connected to the pulse input of the ISC230B.

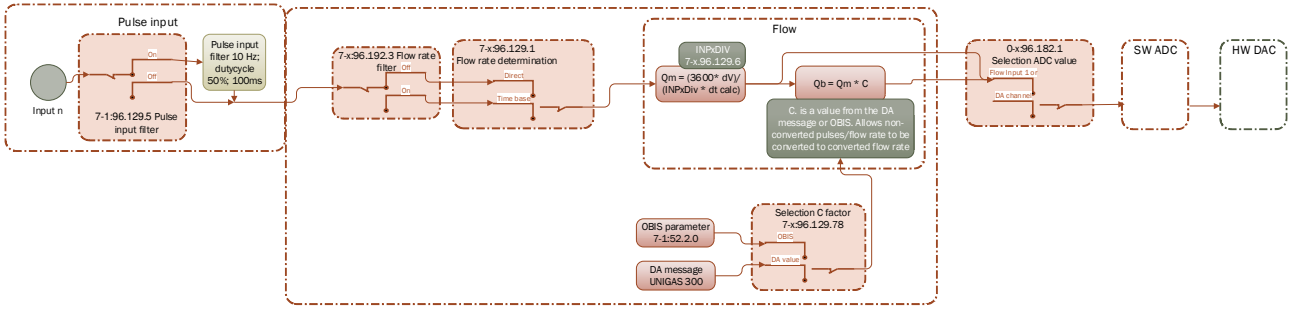

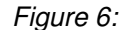

There is a choice between two different flow calculations, which can be set per 4 - 20 mA output:

- 1. Time-based flow rate for HF pulse input (up to 5 kHz)
- 2. Direct flow for LF pulse input (maximum 20 Hz)

In addition, the following flow rate settings are important:

- Pulse divider factor (adjustable per input)
- Pulse input filter (10 Hz)

#### **4.3.1 Converted/not converted flow rate**

It is possible to convert either the non-converted flow rate  $(Qm)$  or the converted flow rate  $(Qb)$  to a  $4 - 20$ mA signal.

At *Qm* (flow rate at metering conditions), the flow rate is not converted. At *Qb (*converted flow rate), the nonconverted flow rate is multiplied by a C-factor (conversion factor). The latter can be used to convert the flow rate at measurement conditions to a flow rate corresponding to a converted value, depending on the gas composition, pressure and temperature.

For the conversion factor, there is the possibility of using a fixed C-factor or the C-factor determined by the UNIGAS 300. This can be read from the UNIGAS under Menu 1-1, Position 2: C. (NOT Position 1: Cf !). If the conversion factor from the UNIGAS is used, the ISC230B must be connected to the UNIGAS 300 (Port 2 of UNIGAS 300), see connection diagram chapter 6.2. The fixed C-factor can be set (OBIS 7-1:52.2.0).

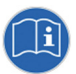

If initially no value can be retrieved from the UNIGAS 300, then set C-factor is used. If a C-factor is read from the UNIGAS 300, then the last correctly received C-factor is used.

#### **4.3.2 Time-based flow rate**

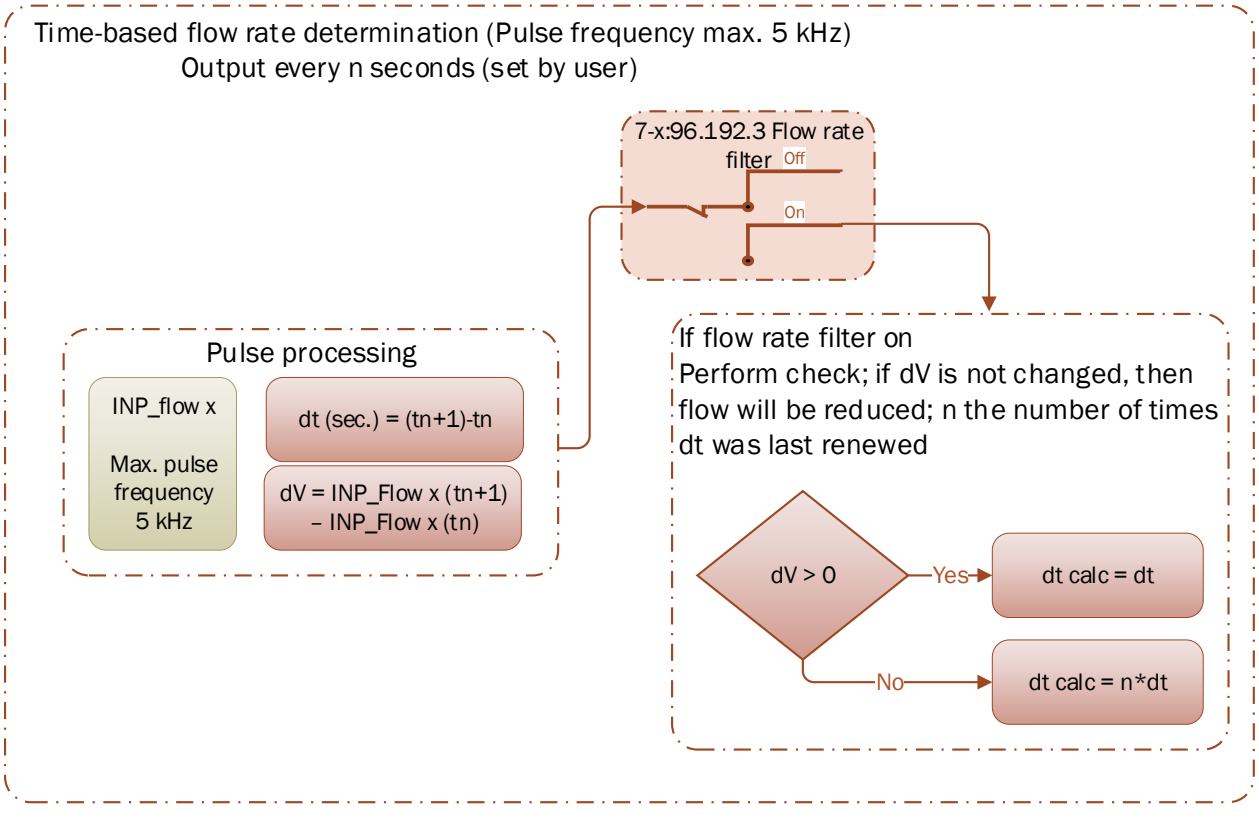

*Figure 7* 

The maximum frequency for time-based flow is 5 kHz.

Time-based flow can be used when processing an HF pulse input signal, or when the incoming pulses are not presented in real-time, but in the form of a pulse train (i.e. several pulses in a short period of time and then the next pulse in the next period). The maximum pulse input frequency for time-based flow is 5 kHz (see note for type ISC230B, see Chapter 3.1 on HF).

Here, the number of pulses (∆V) received at the pulse input is determined per time interval (periodic) (t). The periodic time interval can be set by the user.

If a flow filter is active, then at a  $\Delta V = 0$  the flow will be reduced

#### **4.3.3 Direct flow determination**

In direct flow determination (maximum pulse input frequency 20 Hz), the incoming pulse is directly processed and converted to a flow value. Here, the time between pulses is detected (∆t). If the flow filter is active, the following applies: If no pulse is received during the period n x  $\Delta t$  (where n is an integer and n >= 2) then a new flow value is generated, however, where ∆V is equal to the previous ∆V, the calculated ∆t calc = n x ∆t (previous period). In this process, the flow rate is thus reduced according to an e-curve.

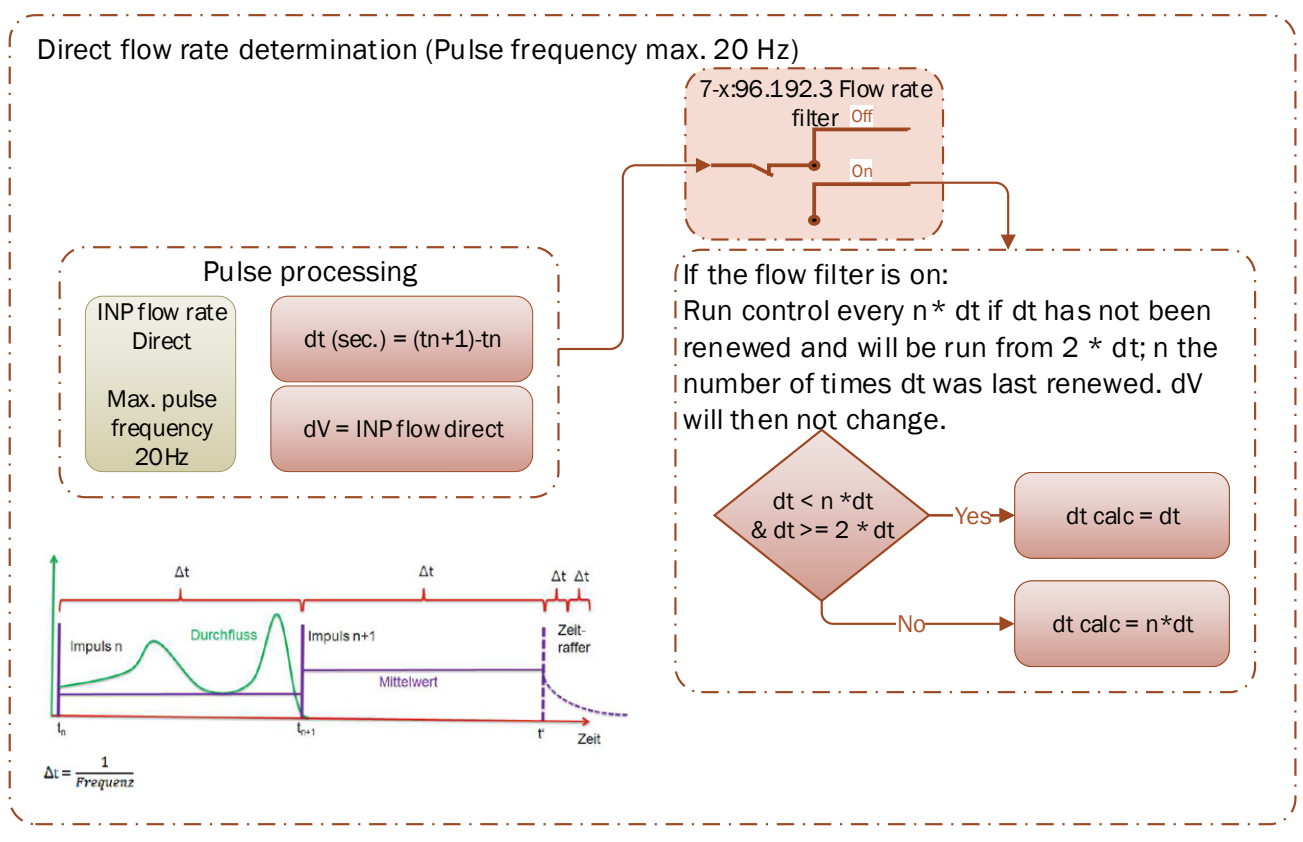

*Figure 8* 

### **4.3.4 Flow filter**

In addition, the user has the option of enabling a "flow filter" (OBIS 7-1:96.129.3 or 7-2:96.129.3). By enabling the flow filter, the flow rate will be reduced if no pulses have been received for a certain time.

If no pulses are received, then when the flow filter is switched on, the flow rate will not go to 0 immediately, but will be reduced periodically.

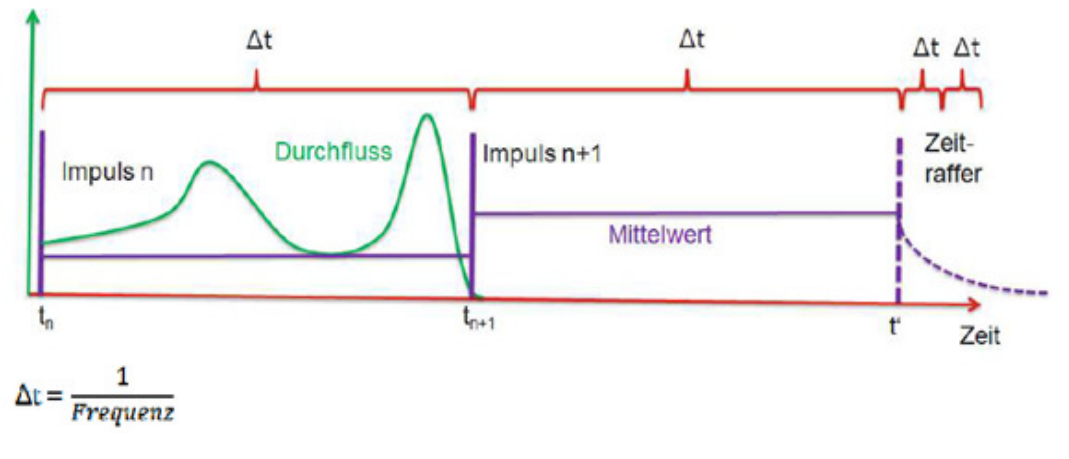

*Figure 9* 

#### **4.4 Pulse signal**

To ensure that contact bouncing in the gas meter does not give extra pulses, the user can activate a filter on the pulse input (OBIS 7-1:96.129.5 or 7-2:96.129.5). This is a low pass filter with and frequency of 10 Hz and a duty-cycle of 50% with a minimum pulse width of 100 ms.

Besides determining a flow rate, pulses can also be transmitted.

The incoming pulses on one and two pulse inputs are handled separately. Here, the incoming pulses will be detected on the falling edge of the pulse signal. The incoming pulses are processed by means of a pulse partial factor and then issued with a pulse output partial factor on the pulse output, present on the 4 - 20mA module. The outgoing pulses always have a pulse width of 100 ms and a maximum frequency of 2 Hz. In case the frequency of the incoming pulses is faster than 2 Hz, pulses are buffered by the module.

# **5 Managing settings via UNITOOL software**

The module can be connected to a laptop equipped with the UNITOOL software via a USB-C cable. This does not require the module to be inserted in the ISC230B.

#### **5.1 Flow rate**

| <b>UNITOOL</b>                |                                        |                                 |                         |                |            | $\Box$<br>$\times$ |
|-------------------------------|----------------------------------------|---------------------------------|-------------------------|----------------|------------|--------------------|
| <b>Settings</b><br>He<br>Eile |                                        |                                 |                         |                |            |                    |
| General                       | OBIS-code<br><b>Status</b>             | <b>Name</b><br>$\blacktriangle$ | Value                   | <b>Unit</b>    | Sec. value | Sec. unit          |
| <b>Actual values</b>          | ∧ Category: Channel 1                  |                                 |                         |                |            |                    |
| <b>Billing data</b>           | 0-1:96.128.1                           | DAC1 channel value              | <b>Off</b>              |                |            |                    |
| In- and outputs               | 0-1:96.128.2                           | DAC1 minimum range              | 0.0000                  |                |            |                    |
| System information            | 0-1:96.128.3                           | DAC1 maximum range              | 60.0000                 |                |            |                    |
|                               | 0-1:96.128.4                           | <b>DAC1</b> Error value         | 3.7000                  |                |            |                    |
|                               | ∧ Category: Channel 2                  |                                 |                         |                |            |                    |
|                               | 0-2:96.128.1                           | DAC2 channel value              | Off                     |                |            |                    |
|                               | 0-2:96.128.2                           | DAC2 minimum range              | 0.0000                  |                |            |                    |
|                               | 0-2:96.128.3                           | DAC2 maximum range              | 60.0000                 |                |            |                    |
|                               | 0-2:96.128.4                           | <b>DAC2 Error value</b>         | 3.7000                  |                |            |                    |
|                               | ∧ Category: Flow                       |                                 |                         |                |            |                    |
|                               | 7-1:96.129.1                           | Input 1 Flow type               | <b>Direct</b>           |                |            |                    |
|                               | 7-1:96.129.2                           | Input 1 flow Interval           | 30                      | s              |            |                    |
|                               | 7-1:96.129.3                           | Input 1 Flow Filter             | Off                     |                |            |                    |
|                               | 7-1:96.129.4                           | Input 1 flow calculation        | Qm                      |                |            |                    |
|                               | 7-1:96.129.5                           | Input 1 pulse filter            | <b>On</b>               |                |            |                    |
|                               | 7-1:96.129.7                           | Input 1 flow C-factor           | <b>UNIGAS</b>           |                |            |                    |
|                               | 7-2:96.129.1                           | Input 2 Flow type               | <b>Direct</b>           |                |            |                    |
|                               | 7-2:96.129.2                           | Input 2 flow interval           | 30                      | s              |            |                    |
|                               | 7-2:96.129.3                           | Input 2 flow interval           | Off                     |                |            |                    |
|                               | 7-2:96.129.4                           | Input 2 Flow type               | <b>Qm</b>               |                |            |                    |
|                               | 7-2:96.129.5                           | Input 2 pulse filter            | On                      |                |            |                    |
|                               | 7-2:96.129.7                           | Input 2 flow C-factor           | <b>UNIGAS</b>           |                |            |                    |
|                               | ∧ Category: Impulse outputs            |                                 |                         |                |            |                    |
|                               | $7-1:0.3.2$                            | Pulse divider factor outp 1     |                         | m3/p           |            |                    |
|                               | 7-1:96.129.6                           | Input 1 pulse divider fac 10.00 |                         | p/m3           |            |                    |
|                               | $7 - 2:0.3.2$                          | Pulse divider factor outp 1     |                         | m3/p           |            |                    |
|                               | 7-2:96.129.6                           | Input 2 pulse divider fac 10.00 |                         | p/m3           |            |                    |
|                               | C.93.2                                 | Signal output 1                 | Pulse transfer input 1  |                |            |                    |
|                               | C.93.3                                 | Signal output 2                 | Pulse transfer input 2  |                |            |                    |
|                               | ∧ Category: Module                     |                                 |                         |                |            |                    |
|                               | 7-0:96.131.0                           | Message_Interval                | $\overline{4}$          | $\sf{s}$       |            |                    |
|                               | 7-0:96.131.2                           | Message_TimeOut                 | 60                      | s              |            |                    |
|                               |                                        |                                 |                         |                |            |                    |
|                               | ◯ Alphabetical<br>Sort by:<br>Category |                                 |                         |                |            | Show obis code     |
|                               |                                        |                                 |                         |                |            |                    |
|                               | Read<br>Write                          |                                 |                         |                |            |                    |
|                               |                                        |                                 |                         |                |            |                    |
|                               | Logged in as:                          | <b>Connection status</b>        | <b>Connected to:</b>    |                |            |                    |
|                               | Usemame:<br>wsgas                      | RS-232 / RS-485<br>Type:        | Device:                 | 4-20 mA module | NO IMAGE   |                    |
|                               |                                        | 00:00:59<br>Time:               | 00000000<br>Serial nr.: |                | AVAILABLE  |                    |
|                               |                                        |                                 |                         |                |            |                    |
|                               |                                        | <b>Disconnect</b>               | New connection          |                |            |                    |

*Figure 10* 

#### **5.1.1 Category: Flow rate 1 or 2**

*Input flow type*: Enter *Direct* or *Time-based* here. With direct flow determination, the incoming pulse is processed directly and converted to a flow rate. Here, *∆t* between pulses is detected.

*Flow rate interval*: Interval time value *n* for time-based flow rate

*Flow filter*: On or Off. By switching on the flow filter, the flow rate will be reduced

*Flow rate calculation*: *Qm* (not converted) or *Qb* (converted)

*Filter*: This is the filter to filter any thundering of the gas meter contacts.

*Flow C-factor***:** Determine which conversion factor should be used. From the UNIGAS 300 or a fixed value to be programmed here. From the UNIGAS 300 or a fixed value programmed here in UNITOOL under Current values, top left in the menu.

Important: When connecting a gas meter, the input 1 (or 2) pulse division factor must also be entered, see 7-1:96.129.6

The min-max. values at 4 and 20 mA are programmed in the next step.

#### **5.1.2 Category: Channel 1 or 2**

*DAC channel value:* selection for which value is to be converted to a 4 - 20 mA signal: *DAC minimum range*: Example for flow rate, the minimum flow rate of the system gives 4 mA *DAC maximum range*: for example for flow, the maximum flow rate of the system gives 20 mA *DAC Error value*: to be set in case there is an error in the module. Typically 3.7 mA

#### **5.2 Category: Pulse outputs**

Pulse division factor output allows the output signal to be divided by the end user

Input pulse part factor: This should be equal to the gas meter part factor. NOTE: in p/m<sup>3</sup>

Signal output: pulse output from the input, or values from the UNIGAS 300.

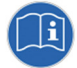

Tip when installing the flow output: switch pulse output on to pass-through pulse, the LED will then light up with each pulse, so one can see the pulse and frequency.

#### **5.3 Category: Module**

*Interval read-out UNIGAS:* Typically 25 seconds, at least 5 seconds. Adjustable from 0 to maximum 10 seconds. At 0 the readout is switched off.

*Time out reading UNIGAS:* Typically 60 seconds. Adjustable from 10 to maximum 60 seconds If no readout has taken place during this period, this will give an error value of 3.7 mA (*DAC Error value).*

#### **5.4 4 - 20 mA output**

The 4 – 20 mA value is calculated using the following formula:

$$
4 - 20mA(Out) = \frac{[Waarde)] - [DACx minimal Range]}{[DACx maximal Range(max)] - [DACx minimal Range} * (20-4) + 4]
$$

Example:

- 4 mA corresponds to 10 bar ([DACx minimaal Range])
- 20 mA corresponds to 25 bar ([DACx maximaal Range])
- Current pressure value ([*Value*]) = 16 bar

 $4 - 20mA(Out) = ((16-10)/(25-10)) * (20 - 4) +4 = 10.4 mA$ 

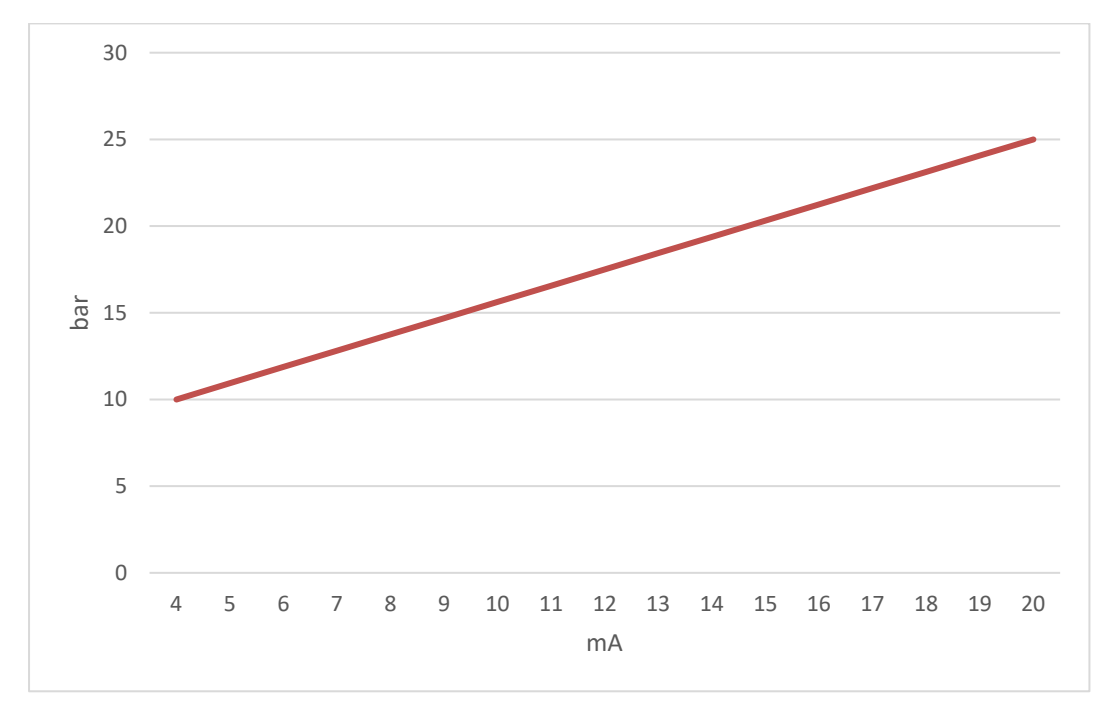

*Figure 11*

# **6 Connection diagrams**

**6.1 Connection directly to gas meter (HF); without conversion (UNIGAS 300)** 

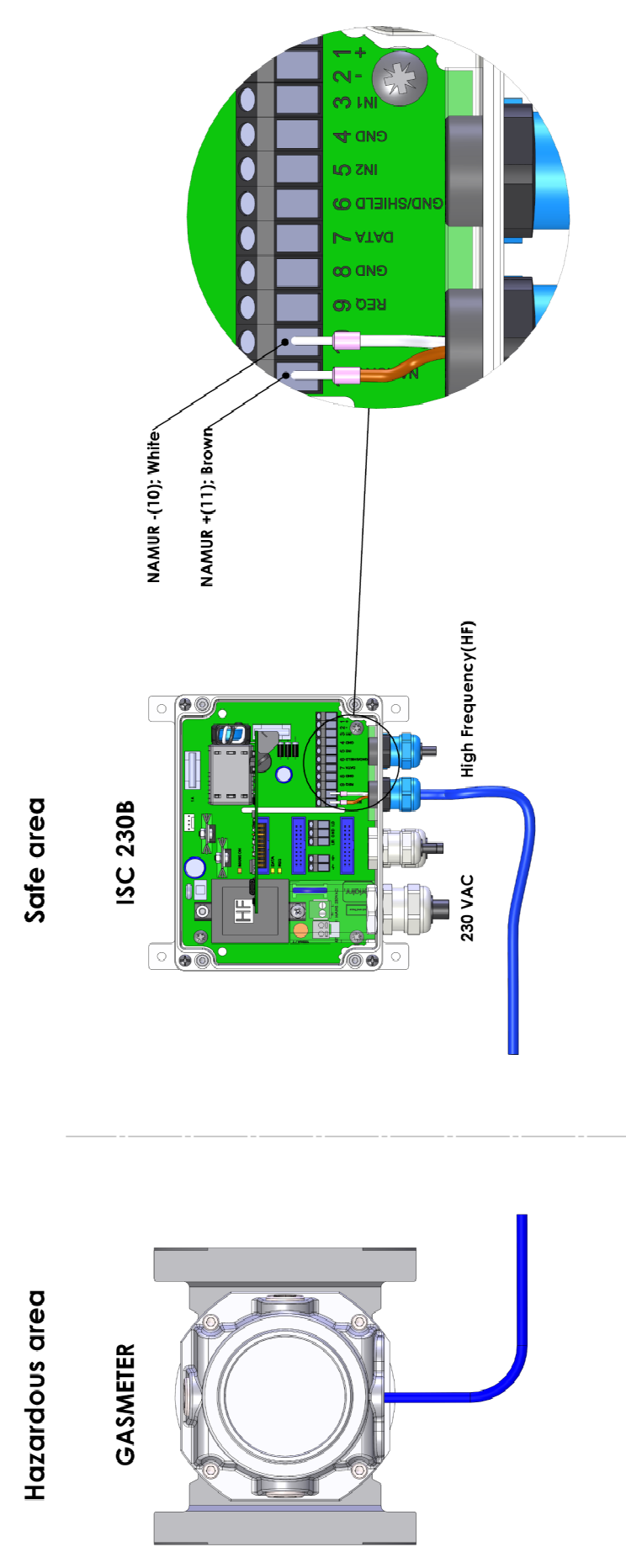

**6.2 Connect directly to gas meter (LF); with conversion so with cable to UNIGAS 300)** 

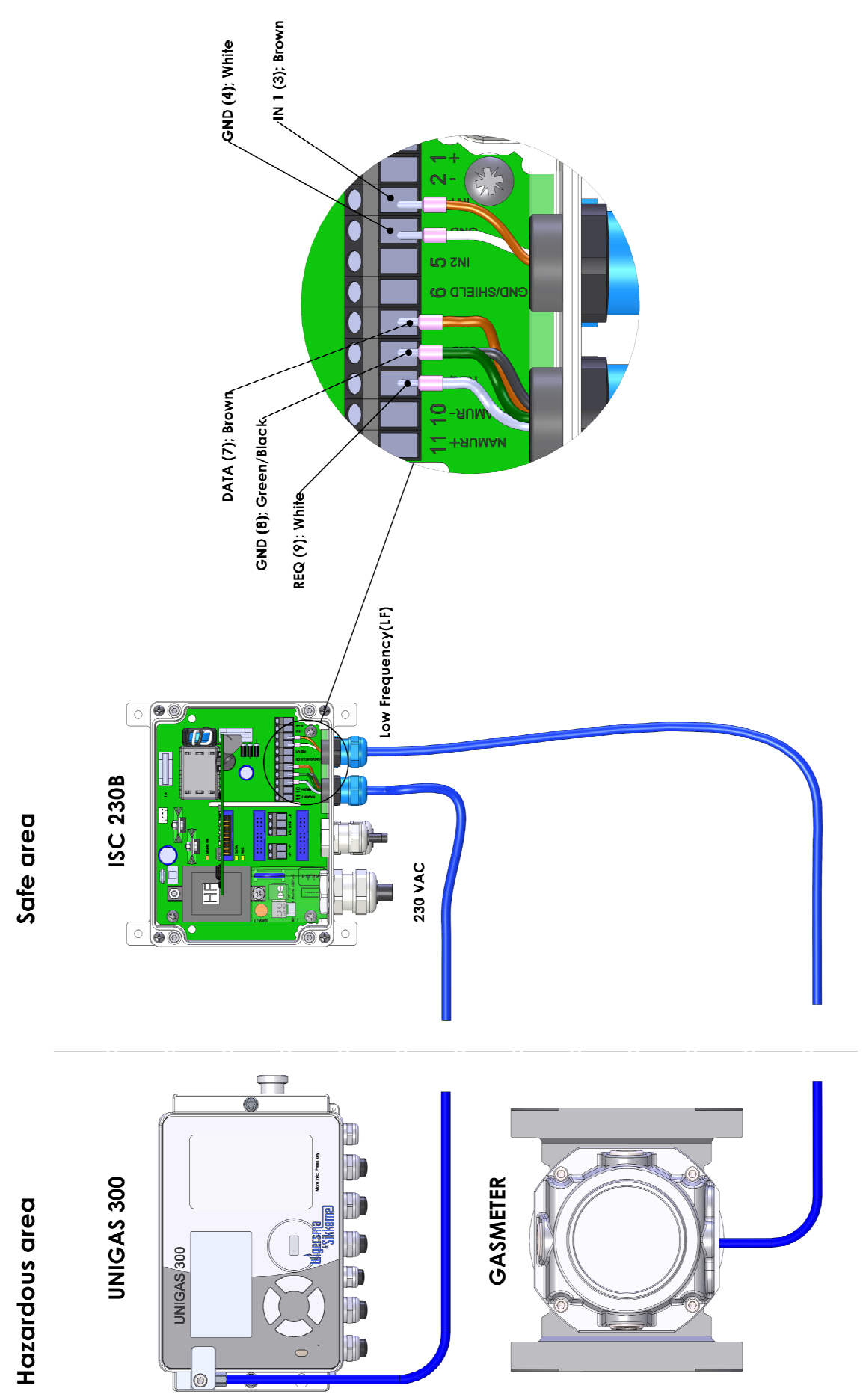

**6.3 Connecting directly to gas meter (LF)** 

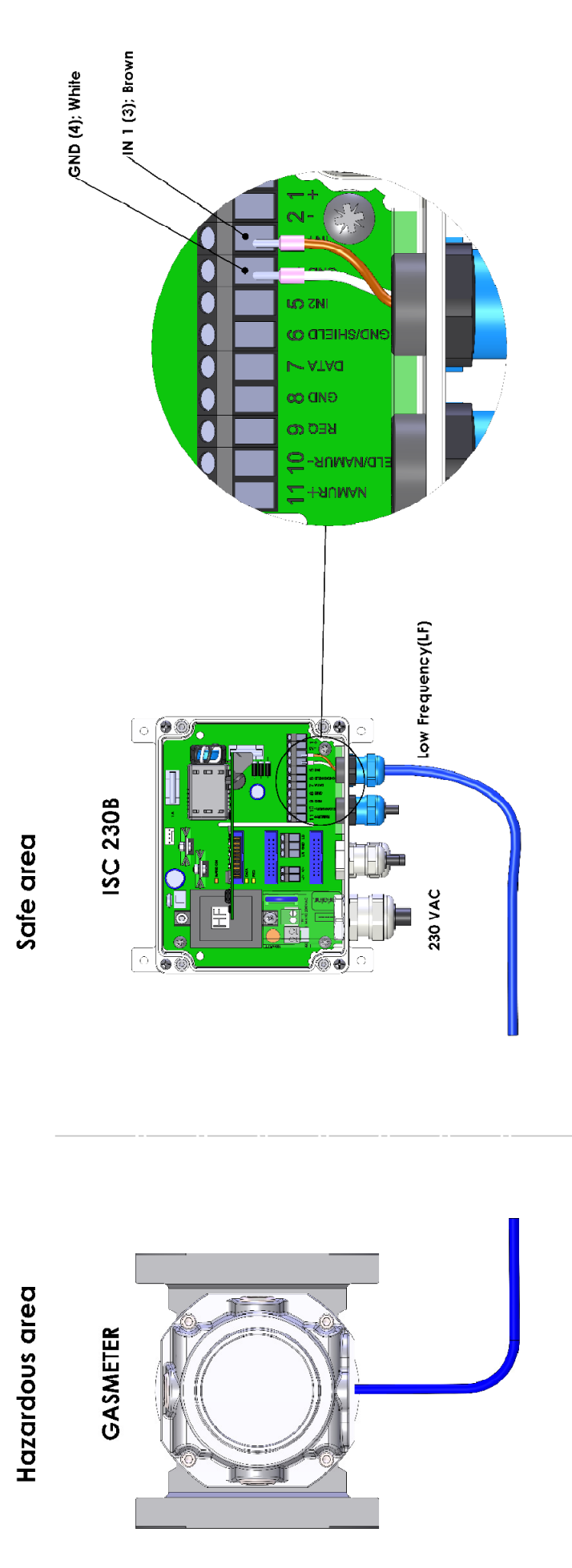

# **7 Parameters**

#### **Device data**

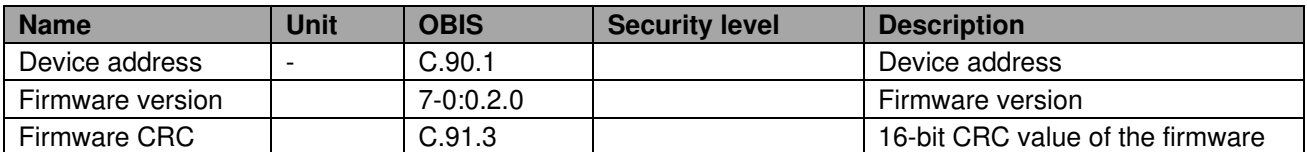

#### **DA message**

Security level: PWD3

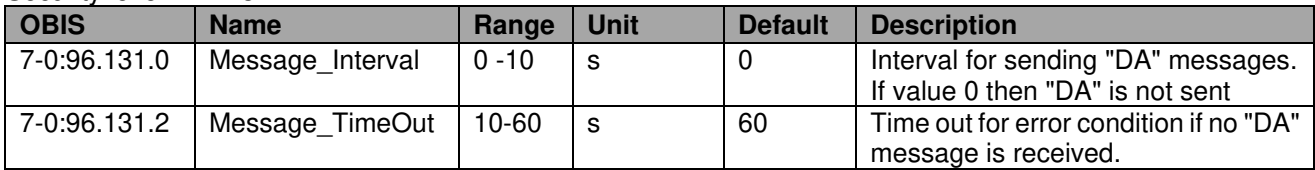

#### **DAC channel settings**

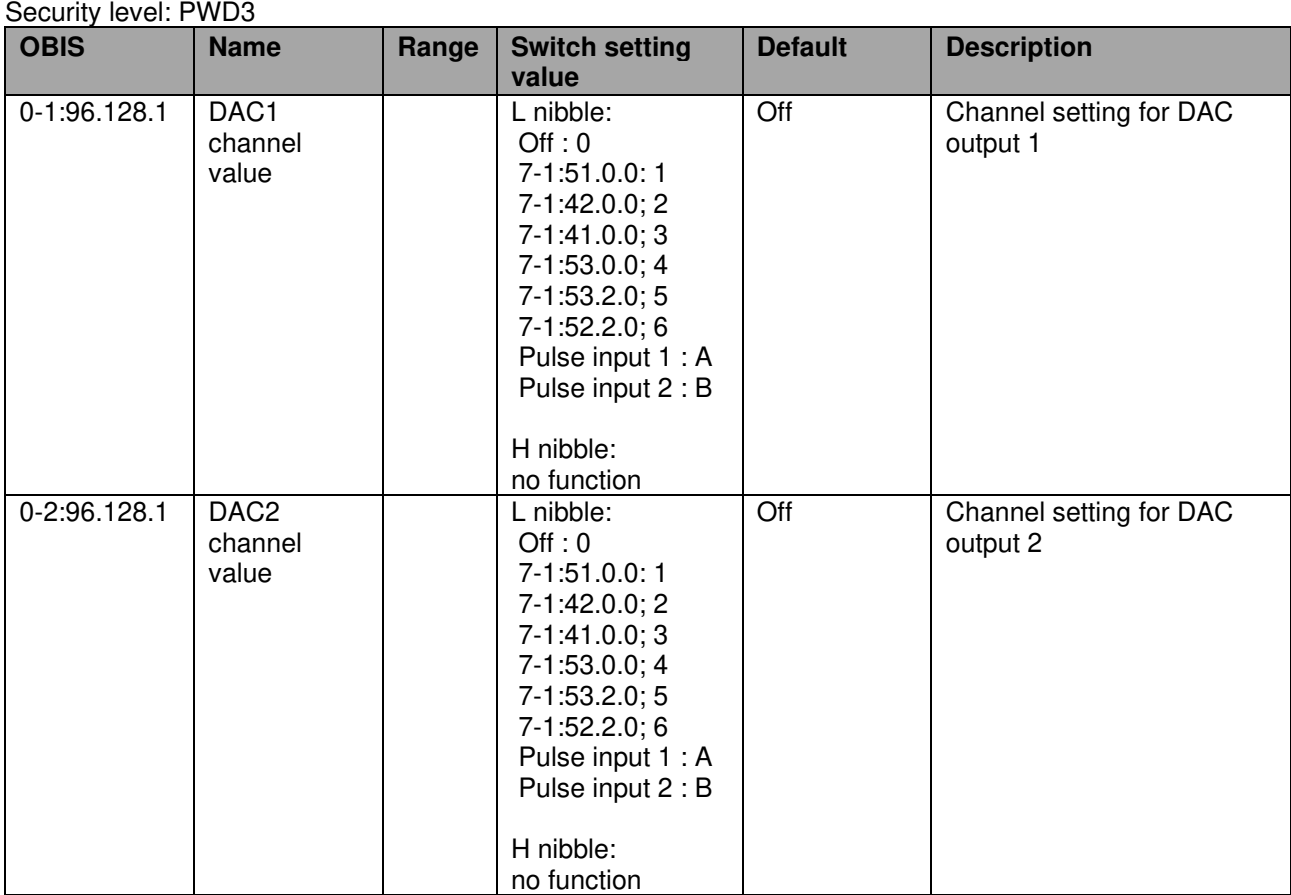

#### Security level: PWD3

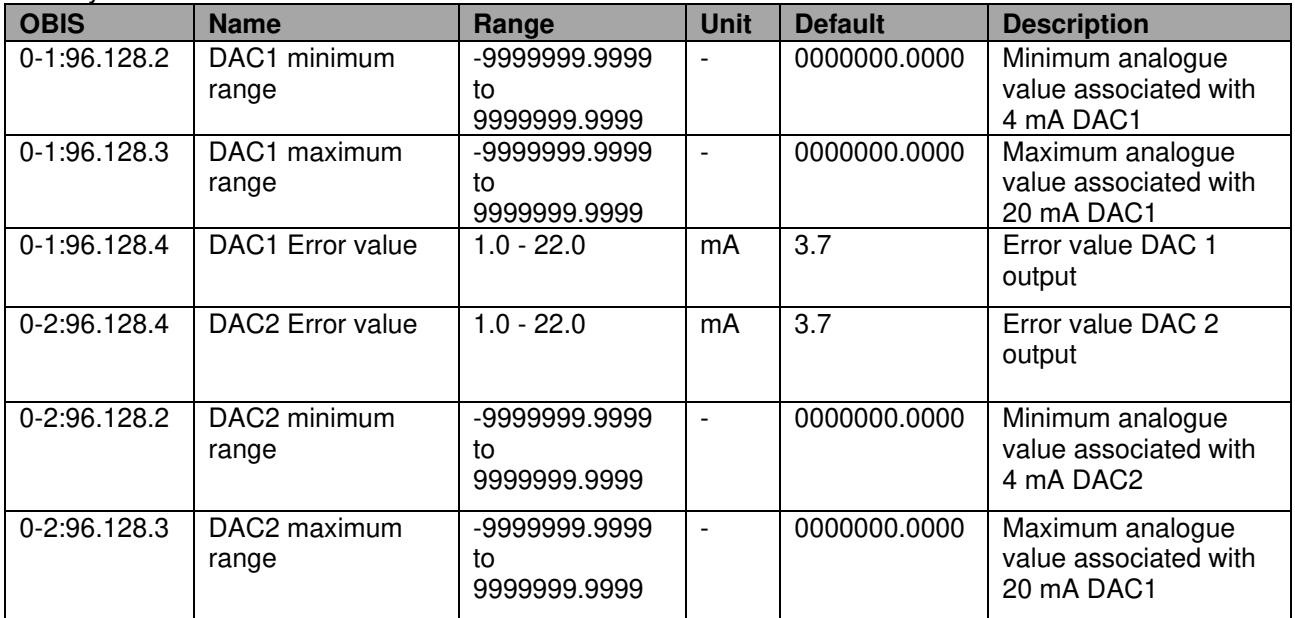

#### **Flow rate settings**

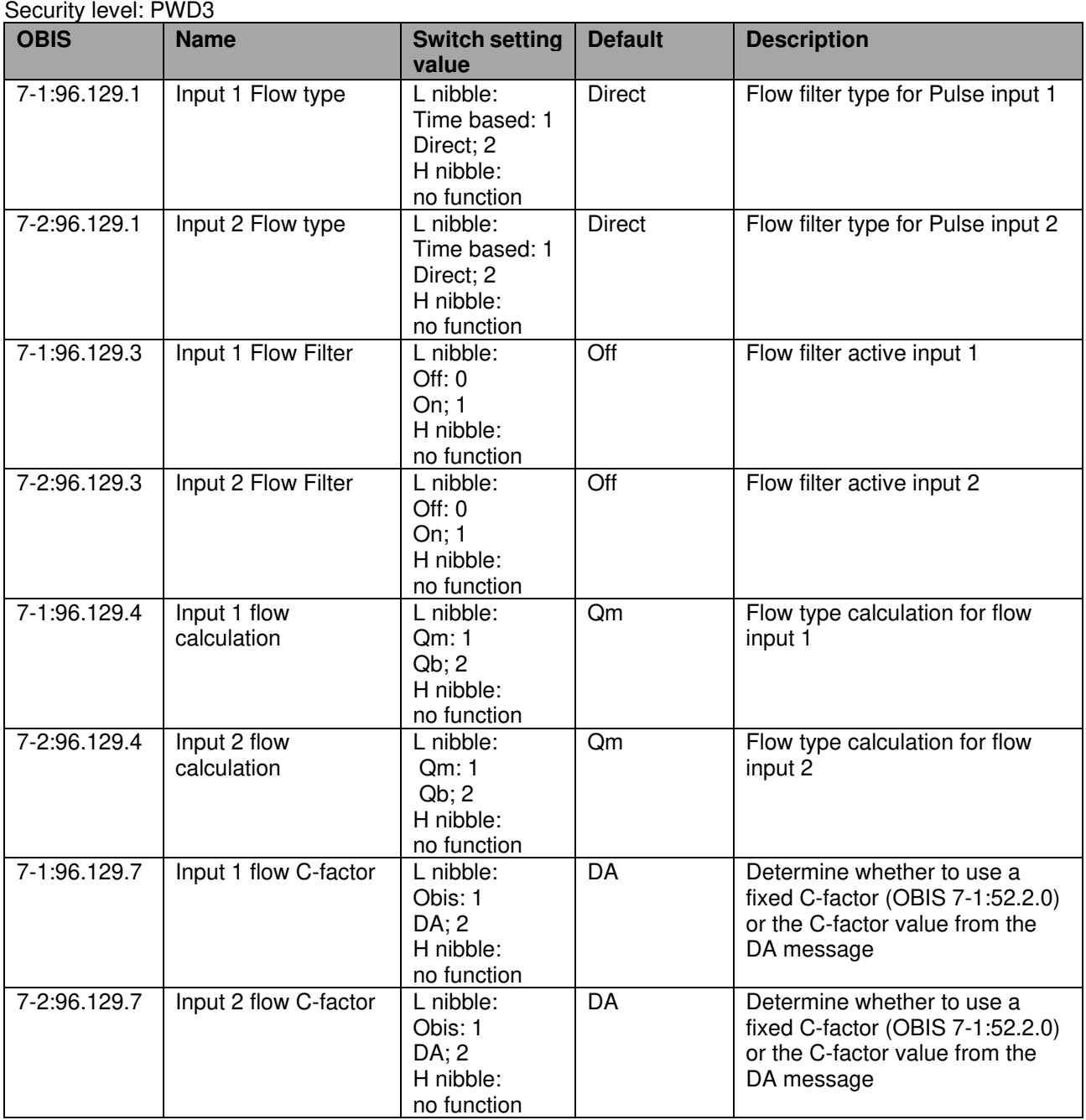

#### Security level: PWD3

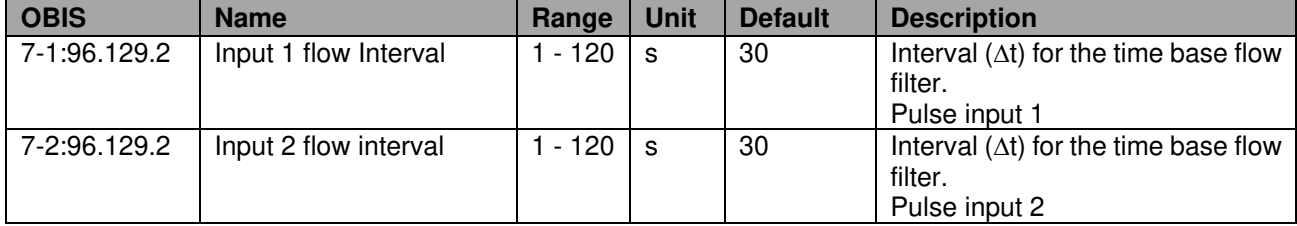

## **Installation and user manual 4 - 20 mA module**

#### **Pulse input setting**

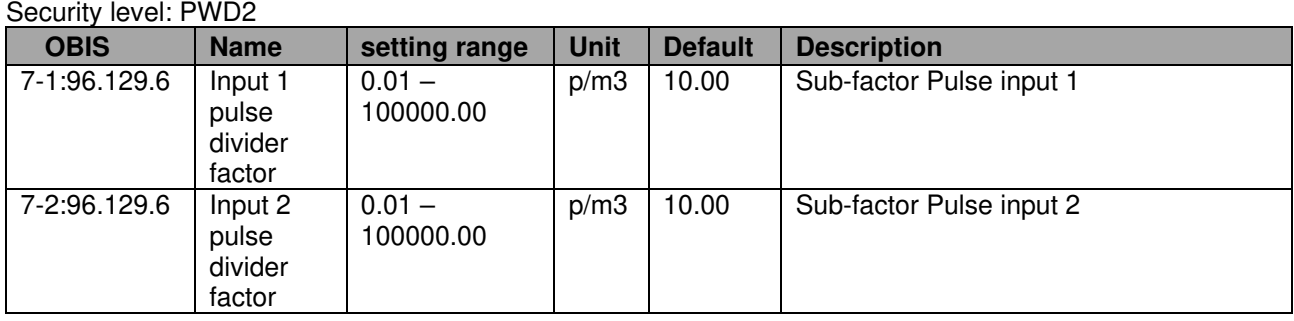

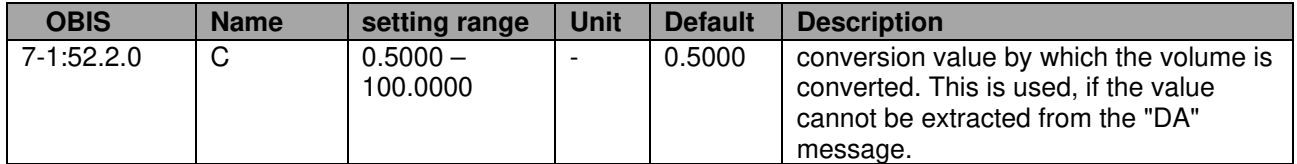

#### Security level: PWD3

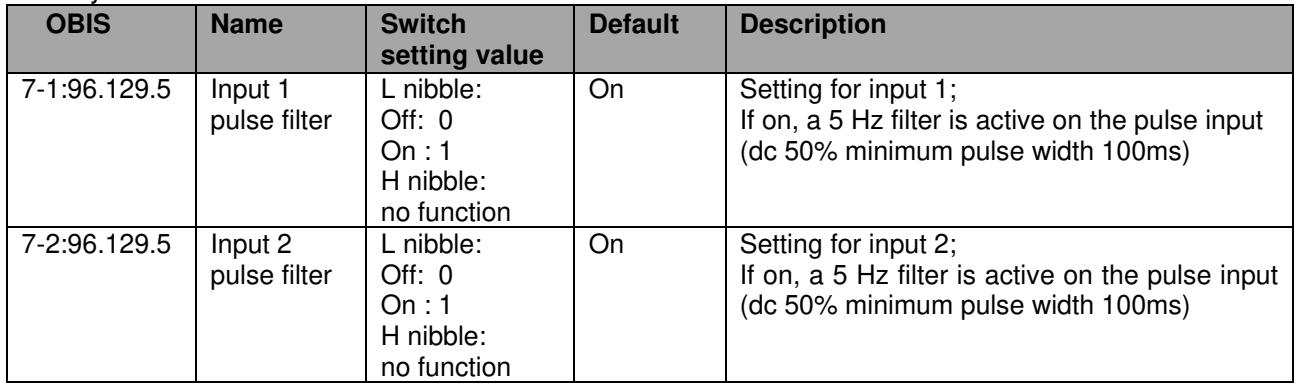

#### **Pulse outputs**

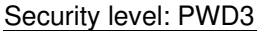

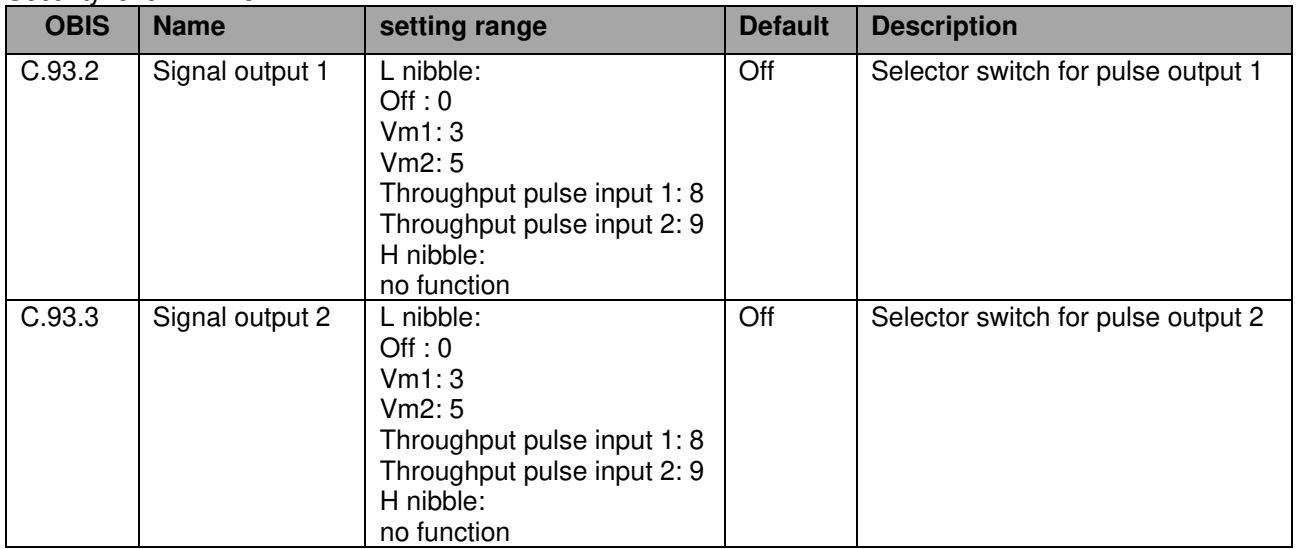

### **8 Maintenance**

The 4 - 20 mA module does not require any maintenance. For maintenance of the equipment in which the module is installed, refer to the user manual of the relevant equipment.

# **9 Technical specification**

#### **General**

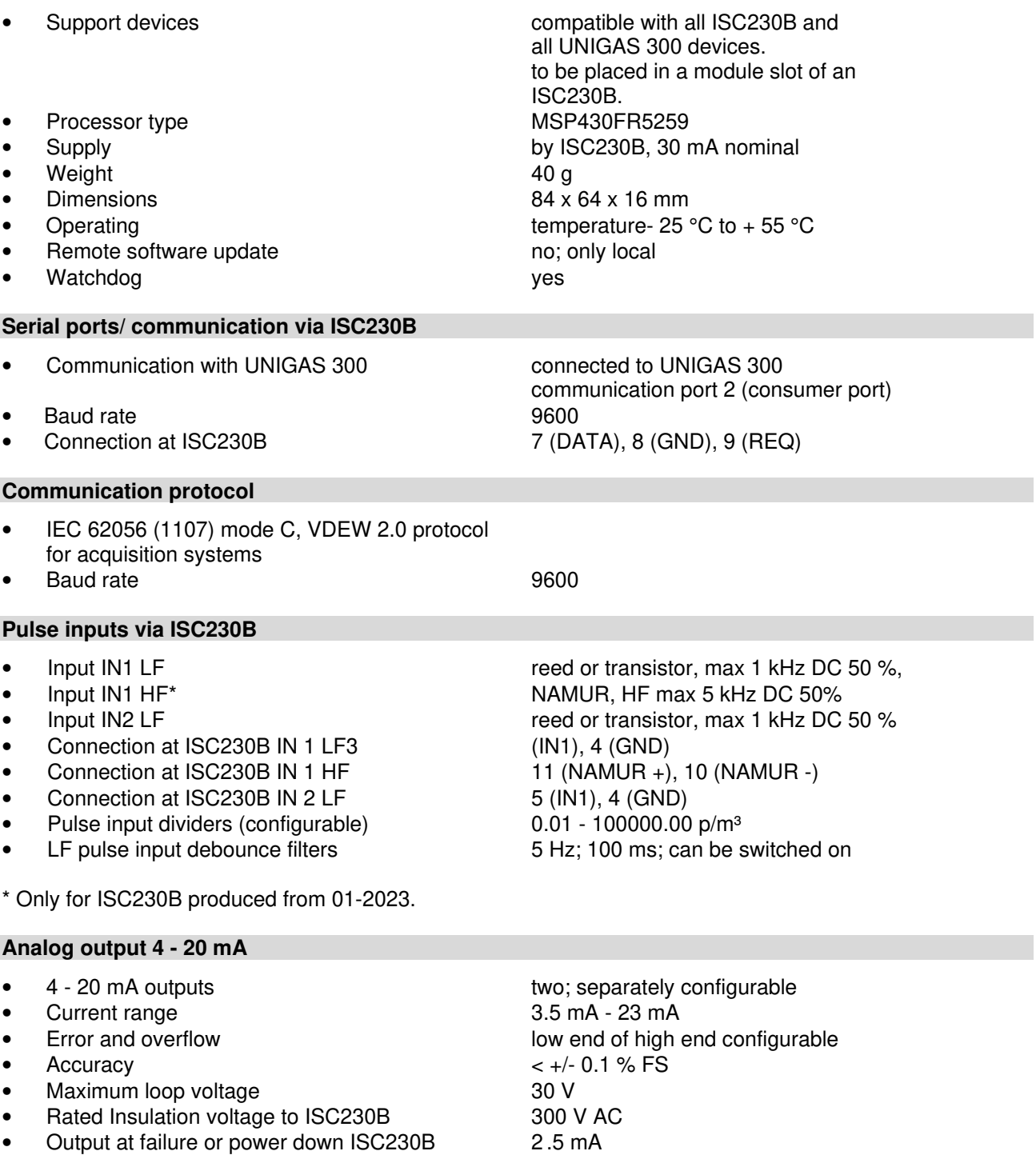

• EMC protection 36 V 600 W transient suppression

#### **Digital releay outputs** • Pulse outputs 1 and 2 configurable to IN1 or IN2 • Max. output frequency **2 Hz** • Pulse width100 ms • Pulse ratio **bullet in the contract of the configurable** of the 100 m<sup>3</sup>/p configurable • EMC protection **400 V 600 W transient suppression** • Max contact signal 125 V AC and 100 mA eff. • On resistance< 30 R<br>• Rated Insulation voltage to ISC230B 300 V AC • Rated Insulation voltage to ISC230B **Flow calculation 4 - 20 mA output** • Configurable Configurable **for each 4 - 20 mA output**<br>• Calculation method **for each 4 - 20 mA output** • Calculation method *Period* and *Time based* • Flow decline filter for period based can be switched on/ off • Flow types Qm (at measurement conditions) or Qb (at base conditions) **Status indicator** • 3 Status indicator LEDs heartbeat every 10 seconds 2x digital output active (100ms on) **Service software PC platform** • UNITOOL Windows 10/ 11

• Port for configuration USB-C

DDNN1101GHEN/06-2023/Rev. A1 23

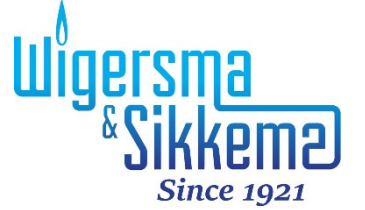

Wigersma & Sikkema B.V. Leigraafseweg 4 6983 BP Doesburg Netherlands TEL: +31 (0) 313 - 47 19 98 info@wigersma-sikkema.com www.wigersma-sikkema.com